## HX-200/Linear Installation Procedure

## **Revision A.04**

When installing a Pre-Commissioned HX 200 follow the procedure in Appendix C

- 1. Assemble and install the antenna mount as per instructions included with unit.
- 2. Assemble the antenna and install on the mount as per instructions included with unit
- 3. Pull and terminate 2 IFL cables from the antenna location to the HX-200 IDU location
- 4. Assemble the Linear Radio (BUC, LNB, OMT, Transition, and Feed horn. Attach the assembly to the antenna. Reference Appendix A (this instruction also included with the unit)

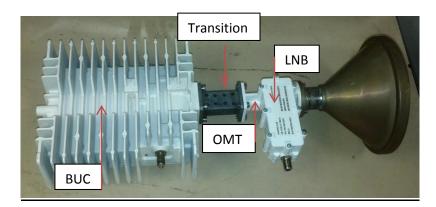

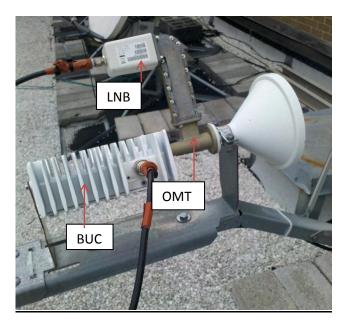

5. Connect the IFL cables to RFU and HX200

- LNB of RFU to SAT IN on HX200
- BUC of RFU to SAT OUT LINEAR

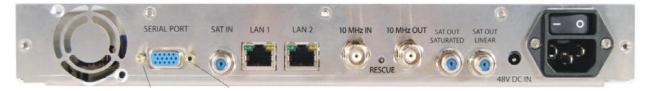

- 6. Connect your laptop to LAN port 1 of the HX200
- 7. Configure your laptop's Network Interface Card (NIC) with the following IP Address, Subnet Mask and Default Gateway:

### **Installer's Laptop**

IP Address: 192.168.0.2 Subnet Mask: 255.255.255.0 Default Gateway: 192.168.0.1

- Start the SCC on the HX200 by entering 192.168.0.1 in the URL address bar. Select the Advanced Page (Red Arrow).
- 9. Check the fallback.bin version on the upper left corner on the advanced page on the HX200. Update the HX200 with the Fallback updater ONLY if the version is **not** equal or greater than the version from the install portal. See Appendix B for detailed procedure
- 10. Upload the SBC.cfg file (latest version on the portal). select *Config File Upload* (Green arrow) and browse to the folder on the laptop which contains the sbc file. Upload the file.
- 11. Then select the *Installation* tab (Blue Arrow) in the left hand column. Select *Setup* and once the page comes up select *Registration Installer*.

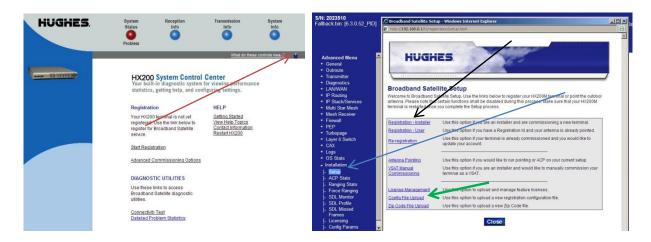

12. Enter your Latitude and Longitude taken by your GPS at the antenna location. Select Next

**13.** Select the Satellite from the pull down menu. Select *Next*.

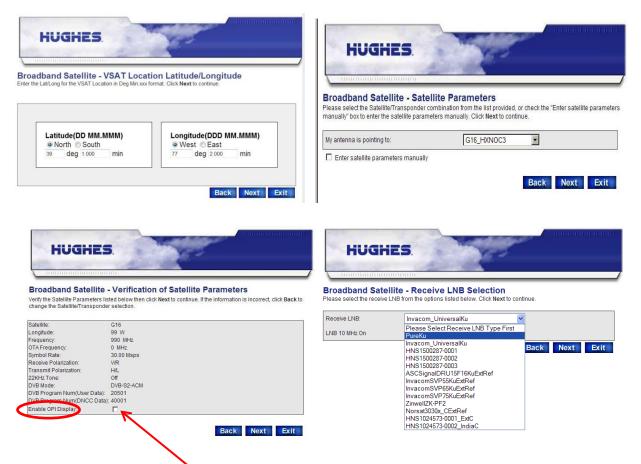

- 14. Select *Enable OPI Display* on the Verification of Satellite Parameters page. Make note of the Receive Polarization. This will be needed to calculate the course polarization in a following step. Select *Next*
- 15. Select the appropriate LNB type from the pull down menu, then select *Next*. This will bring up the verification page. Select *Next* to move on to TX Radio Parameters.

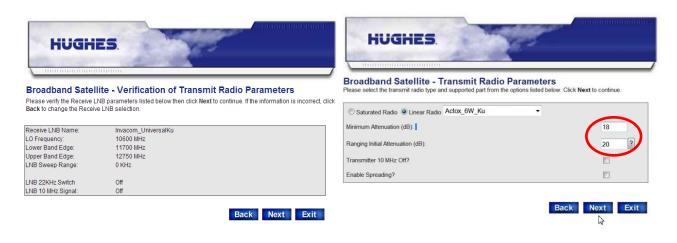

16. Select Linear Radio and the Radio from the pull down menu.

# The following step is critical to complete correctly. Failure to do so will compromise the performance of the system

- 17. Calculate the Minimum Attenuation and Ranging Initial Attenuation. To accomplish this you will need to know the following: Note: these values are obtained from the manufactures data sheet. Radio Gain Radio Max Power IFL loss
  Subtract the Radio Max power from the Radio Gain Subtract the IFL loss from the value calculated in the previous step. This value will be the Minimum Attenuation. The Ranging Initial Attenuation is the Minimum Attenuation plus six (6)
  Example: Radio Gain = 63 db Radio Max Power = 38 dbm IFL loss =10 db
  63 38 = 25
  25 10 = <u>15 Minimum Attenuation</u>
  15 + 6 = <u>21 Ranging Initial Attenuation</u>
- 18. Enter these values and Select Next
- 19. The Tx Verification page will be displayed. Once the values are verified, select *Next*. The Rx Antenna Pointing page is displayed.

| HUGHE                                                              |                                                                                             | HUGH                        | ES.                            |                                                               |
|--------------------------------------------------------------------|---------------------------------------------------------------------------------------------|-----------------------------|--------------------------------|---------------------------------------------------------------|
| Broadband Satellite                                                | - Verification of Transmit Radio Parameters                                                 | and the second              | C. Carlor M.                   |                                                               |
| Verify the transmit radio parame<br>to change the Transmit Radio s | aters listed below then click Next to continue. If the information is incorrect, click Back | 7. numunum                  | 1010100                        |                                                               |
| to change the mansmit Radio s                                      | erecului.                                                                                   | Broadband Sate              | llite - Receive Anter          | nna Pointing                                                  |
| Transmit Radio Part Number:                                        | NJT5017                                                                                     |                             |                                | zimuth, and polarization. Adjust the antenna until you receiv |
| Radio Name:                                                        | NJRC                                                                                        | the highest signal strength |                                |                                                               |
| Radio Wattage:                                                     | 4 Watt                                                                                      |                             |                                |                                                               |
| Wideband Support:                                                  | Yes                                                                                         | Antenna Pointing Values:    |                                |                                                               |
| Extended Band Support:                                             | No                                                                                          | Automatic ontaing values.   |                                |                                                               |
| Frequency Band:                                                    | Ku                                                                                          |                             |                                |                                                               |
| Output Power @ 1 dB G.C.P:                                         | 36 dBm                                                                                      | Elevation:                  | 31.7                           |                                                               |
| Total Linear Gain:                                                 | 56 dB                                                                                       | Magnetic Azimuth:           | 238.5                          | Display Signal Strength                                       |
| Power Requirement:                                                 | 24 V                                                                                        | Polarization:               | 35.8                           |                                                               |
| LO Frequency:                                                      | 13.05 GHz                                                                                   | i olanzadoli.               | 55.6                           |                                                               |
| Lower Band Edge:                                                   | 14 GHz                                                                                      |                             |                                |                                                               |
| Upper Band Edge:                                                   | 14.5 GHz                                                                                    | Close signal strength dis   | play and click on Next when Re | eceive Antenna Pointing IS complete.                          |
|                                                                    | Back Next Exit                                                                              | oroso orginal sublight disj | proy and ones of NEXT WIELING  | Back Next Exit                                                |

- 20. This page will provide the coarse values to point the antenna using the DAPT.
- 21. Calculate the course polarization value

### For Horizontal Receive:

Multiply the value listed by negative one (-1)

#### For Vertical Receive:

Multiply the value listed by negative one (-1) Add or Subtract 90 based on your location in relation to the Satellite.

• Sites East of the Satellite- Add 90 (+90)

• Sites West of the Satellite- Subtract 90 (-90)

Or Simply, if your calculated value is negative add 90, if your calculated value is positive subtract 90.

22. Set your RFU polarization by rotating the unit Counter Clockwise for setting a negative polarization value or Clockwise for setting a positive polarization value as viewed from the rear of the RFU. Note that the RFU pictured below is currently set to Zero (0)

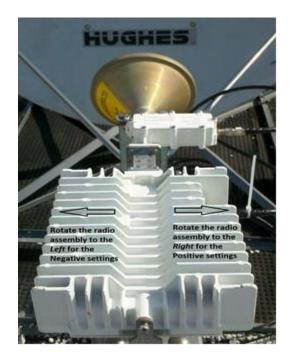

23. Once the coarse antenna pointing values (shown above) have been obtained and the DAPT is inline on the Rx IFL cable at the RFU, select *Display Signal Strength* and begin the antenna pointing process.

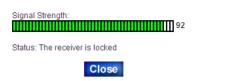

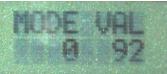

as seen at the DAPT

24. Peak the antenna for the best obtainable SQF by adjusting the Azimuth and Elevation of the Antenna. Once complete, close the Signal Strength indicator and select *Next* at the Rx Antenna Pointing page in order to begin Tx Antenna Pointing (Auto Cross-Pol) (ACP).

| HughesNet Pointing - Window                     | is Internet Explorer                                                                                                    |                                                  |
|-------------------------------------------------|----------------------------------------------------------------------------------------------------|--------------------------------------------------|
| http://192.168.0.1/fs/registration              | on/acp.html                                                                                                    | -                                                |
| HughesNet<br>Broadband Unbo                     | undt I                                                                                                    | HUGHES.                                          |
| In order to be able to transmit of              | nit Antenna Pointing (Auto Cross Pol)<br>ver the satellite, it is essential to have appropriate cross pol is<br>values for the transmitter. Adjust the polarization of the antenn |                                                  |
| Cross Pol Test Type:                            | Automatic<br>Manual                                                                                                    |                                                  |
| Close the ACP result window w                   | hen complete and click Next to continue. Back N                                                                                                    | lext Exit                                        |
| Status: Requesting, waiting for reply           | Status: Running<br>Isolation: Not available<br>Result: Waiting for a test result                                                                                                  | Status: Running<br>Isolation: 71<br>Result: PASS |
| Close<br>Internet   Protected Mi 🔩 🔻 💐 125% 🔻 📑 | Close<br>Internet   Protected Mi 🚱 🔻 🖄 125% 👻 👍                                                                                                    | Close                                            |

- 25. Select *Manual* mode and rotate the RFU slightly Clockwise and Counter Clockwise to obtain the highest Isolation value possible.
- 26. Tighten the hardware and close the window that displayed the test results
- 27. Select *Automatic* for one final check.
- 28. Once complete, close the window that displayed the test results and select *Next*.

| all the set         | 100                | 1000                |                                                           |   |
|---------------------|--------------------|---------------------|-----------------------------------------------------------|---|
|                     | HEODINI (CE        |                     |                                                           | _ |
| oadband Sat         | ellite - Regist    | ration Server       | Selection                                                 |   |
|                     |                    |                     | continue the setup process<br>gistration Server URL, then |   |
| inue.               |                    | •                   |                                                           |   |
| oose Server:        |                    |                     |                                                           |   |
| oose Server: INLV   |                    |                     |                                                           |   |
| Enter Registration  | Server address man | ually 🔽 Secure HTTP | Mode                                                      |   |
| Litter Registration |                    |                     |                                                           |   |

- 29. The server is displayed in the pull down box Select Next.
- 30. The following status page is displayed. Once the Click Next to continue message is displayed Select *Next*

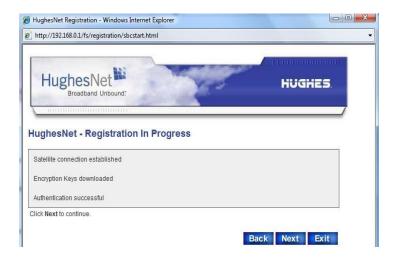

31. Enter your Site ID (in CAPS) to continue. Double check the serial number shown to be that of the unit you will be attempting to register.

| Broadband Satellite Registration - Microsoft Inter                          | net Explorer                         | _0 |
|-----------------------------------------------------------------------------|--------------------------------------|----|
| HUGHES.                                                                     |                                      |    |
| L                                                                           | * Indicates required fields.         |    |
| Veristign                                                                   | Customer Info                        |    |
| Secure<br>Site<br>Click to verify<br>Your information<br>is protected using | Serial Number: 3578678<br>Site ID: * |    |
| is protocous using<br>industry standard<br>SSL technology.                  | Go Back Continue                     |    |
|                                                                             |                                      |    |
|                                                                             |                                      |    |

- 32. Once the serial number has been verified and the Site ID correctly entered, select *Continue*. You will be Prompted to "Please Wait" while unit is registering with the Network.
- 33. The following will be displayed once complete. Select *Continue*

| HughesNet Registration - Windows Internet<br>http://192.168.0.1/fs/registration/sbcstart.ht |                                        |                 |
|---------------------------------------------------------------------------------------------|----------------------------------------|-----------------|
| HughesNet                                                                                   | a setting                              | HUGHES          |
| Broadband Unbound.                                                                          | 10. T                                  |                 |
|                                                                                             |                                        | /               |
|                                                                                             | Registration                           |                 |
| Your a                                                                                      | account is registered for service.     |                 |
| Please write down the fol                                                                   | llowing information about your sate    | llite terminal. |
| Site Id:                                                                                    | 36D7D401                               |                 |
| Terminal IP Address:                                                                        | 72.169.114.105                         |                 |
| Terminal Subnet Mask:                                                                       | 255.255.255.252                        |                 |
|                                                                                             | o configure IP devices connected to th |                 |
| The default Gateway on eac                                                                  | h IP device should be set to the Termi | nal IP Address. |
|                                                                                             | Print this page Continue               |                 |

NOTE: Record the IP Addresses displayed on the screen. If the HX200 LAN port is configured for a static IP Address and DHCP is disabled, you will need these IP Addresses to configure your laptop IP Address in order to access the HX200 later in the procedure.

| HughesNet Broadband Unbound:                                                                                                    | HughesNet                                                                                                    |
|----------------------------------------------------------------------------------------------------|----------------------------------------------------------------------------------------------------|
| HughesNet - Registration In Progress Downloading configuration parameters                                                                  | HughesNet - Registration In Progress Configuration parameters downloaded Configuring your satellite terminal      |
| HughesNet<br>Broadband Unbound:                                                                                                    | HughesNet<br>Broadband Unbound:                                                                                   |
| HughesNet - Registration Complete HughesNet Registration has completed successfully. Click on the Restart button to restart your terminal. | HughesNet - Terminal Reset<br>Your terminal is restarting, please click on the Close button to close this window. |
| Restart                                                                                                    | Close                                                                                                    |

The unit will download a series of configuration data.

- 34. When the Terminal Reset screen is displayed Select Close. The unit will reset.
- 35. Once the unit has completed the reset, log back into the System Control Center using your laptop Web browser. Your laptop IP Address may need to be configured at this time if the HX-200 LAN configuration does not have DHCP enabled. You may also need to enter the LAN 1 IP Address of the HX200 in the browser URL field.
- 36. Select the System Status button and monitor Software Download Status.

- 37. Once the files have completed download the unit will reset again.
- 38. Access the unit once the unit has completed the reset with your laptop Web browser and confirm the Software Download Status is indicating 'All files are up-to-date'. It may take a minute or so for this status to update

| HughesNet.                              | System Reception<br>Status Info | Transmission System<br>Info Info                                                                                                  |
|-----------------------------------------|---------------------------------|----------------------------------------------------------------------------------------------------|
| Home                                    |                                 | What do these controls mean?                                                                                                    |
| Problem Troubleshooting                 |                                 | SYSTEM STATUS                                                                                                    |
| Detailed Problem Statistics             | Signal Strength                 | 75                                                                                                    |
| <u>Connectivity Test</u><br><u>Help</u> |                                 | tor of browsing speed. Precipitation can affect Signal<br>next to any of the status messages on this page, you should<br>ssfully. |
|                                         | Receive Status                  | Receiver operational. (RxCode 5)                                                                                                  |
|                                         | Transmit Status                 | Transmitter ready (TxCode 8)                                                                                                    |
|                                         | Software Download Status        | Il files are up-to-date.                                                                                                    |
|                                         | Service Status                  | Commissioned [Keys updated]                                                                                                    |
|                                         | TCP Acceleration Status         | Operational                                                                                                    |
|                                         | Web Acceleration Status         | Inactive                                                                                                    |
|                                         | Diagnostics Code                | Not Available                                                                                                    |

In order to check ranging rates Select the Icon on the SCC to gain access to the Advanced page. From the left hand menu, select *Installation*, then *Ranging Stats*. The Successful Rates should include the rate expected for this site.

|                                                                  | Ranging Stats                          |                                       |
|------------------------------------------------------------------|----------------------------------------|---------------------------------------|
|                                                                  | Network Time: TUE JAN 29 14:08:24 2008 |                                       |
| 5/N: 3910804<br>/ain.bin: [5.6.1.38]<br>fallback.bin: [5.8.0.23] | State: Not Currently Ranging           |                                       |
|                                                                  | S                                      | ates   Failed Rates                   |
| Advanced Menu                                                    | 256k Turbo Code 1/2                    |                                       |
| + General                                                        | 256k Turbo Code 4/5                    |                                       |
| + Receiver Stats                                                 | 512k Turbo Code 4/5                    |                                       |
| + Transmitter                                                    | VIER FREDO COUL 1/0                    |                                       |
| + Diagnostics                                                    |                                        |                                       |
| + LAN                                                            |                                        |                                       |
|                                                                  | NOC-Sat Delay (AnE) 2521503            | Remote-Sat Delay (BnD) 2461403        |
| + IP Routing<br>+ IP                                             | Remote Distance To Sat (D) 980621      | SFNP Interval                         |
|                                                                  | Ranging ID                             | Network Ranged On (L:H:F), 089:W:1410 |
| Stack/Services                                                   | NOC TD 0                               |                                       |
| + Firewall                                                       |                                        |                                       |
| + PEP                                                            |                                        |                                       |
| + Turbopage                                                      |                                        |                                       |
| + Serial Protocols                                               | Rate                                   | bo Code 1/2                           |
| + Logs                                                           |                                        |                                       |
| + OS Stats                                                       | Available 1                            | Ranging Reason                        |
| + VADB                                                           | Ranging Sessions Required 3            | Minimum EsNo 0                        |
| <ul> <li>Installation</li> </ul>                                 | Target EsNo                            | SwitchUp EsNo 53                      |
| - Setuo                                                          | Initial Power Setting 0                | Final Power Setting 5                 |
| - ACP Stats                                                      | Initial Received EsNo                  | Final Received EsNo 99                |
| - Lange granding                                                 | Initial Received C/No 636              | Final Received C/No 640               |
| - Force                                                          | Outroute SQF 80                        | Outroute C/No 855                     |
| Ranging -                                                        | Initial Timing Offset 693              | Final Timing Offset 281               |
| I- SDI Monitor                                                   | Power Control Type PWM                 | Estimated Rate No                     |
| I- SDL Missed                                                    | Coding Type CRC                        | Inroute Group ID Ranged 0             |
|                                                                  |                                        |                                       |

**39.** The HX-200 Installation is now complete.

# Appendix A

# RFU / Antenna Assembly

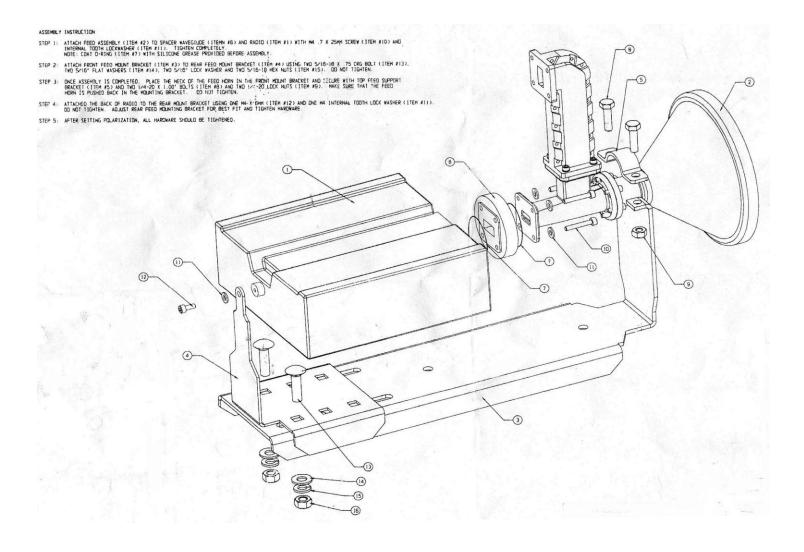

### FallBack Updater Procedures

Repeat this procedure for each unit installed:

- Connect the PC and HX200/HX260 via the LAN (LAN1 connector on the HX200/HX260).
- Open the Windows Explorer and navigate to the default directory where the files were unzipped. The latest version is found on Portal and loaded to the installers PC.
- Double-click on HUGHES\_Updater.

#### Results

The following messages will be generated if the fallback update operation is successful.

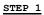

| Hughes Fallback Updater                                                                                                    |         |
|----------------------------------------------------------------------------------------------------|---------|
| (C) 2005-2011. Hughes Network Systems, LLC. All Rights Reserved.<br>The software contained herein may only be used as authorized by | Accept  |
| Hughes Network Systems, LLC. Any other use is strictly forbidden.                                                                   | Decline |

Click on the Accept button to acknowledge the restricted use condition.

#### STEP 2

|    |    | Fallb |       |       |                                        |        |
|----|----|-------|-------|-------|----------------------------------------|--------|
| 19 | 2  | 168   | <br>0 | <br>1 | Press OK to download files<br>to unit. | OK     |
| 15 | ۷. | 100   | <br>0 | <br>  |                                        | Cancel |

Click on the OK button to begin the update process.

| 🚣 Hughes Fallback Updater |                            | ×      |
|---------------------------|----------------------------|--------|
| 192 169 0 1               | Waiting for remote to come | ОК     |
| 192 . 168 . 0 . 1         | up                         | Cancel |

| 💑 Hughes Fallback Updater |                    | ×      |
|---------------------------|--------------------|--------|
| 192 . 168 . 0 . 1         | Connecting to unit | OK     |
|                           |                    | Cancel |

|    | Hugh | es | Fallb | ack   | Upo | late | r |                           | ×      |
|----|------|----|-------|-------|-----|------|---|---------------------------|--------|
| Г  | 192  |    | 168   |       | 0   |      | 1 | Connecting to 192.168.0.1 | ок     |
| I. | 152  | •  | 100   | . • . | 0   |      |   | - I i                     | Cancel |

| UG   | HE | 5        | Fallb | ack | Upo | late | r |                 |        |
|------|----|----------|-------|-----|-----|------|---|-----------------|--------|
| 192  | )  | _        | 168   |     | 0   |      | 1 | Sending File(s) | OK     |
| 1.52 |    | <u>:</u> | 100   |     | 0   |      | * |                 | Cancel |

|     |   |     |            |   |   |              | - Mar                    |        |
|-----|---|-----|------------|---|---|--------------|--------------------------|--------|
| 192 | _ | 100 |            | 0 |   | 1            | _ Rebooting. Please wait | OK     |
| 132 | * | 168 | 3 <b>9</b> | U | • | 3 <b>1</b> 3 |                          | Cancel |

#### STEP 4

|       |     |   |   |       | Waiting for remote to come | ПК |
|-------|-----|---|---|-------|----------------------------|----|
| 192 . | 168 | - | 0 | <br>1 | up                         | UK |

| Hughes Fallback Updater |                    | 2      |
|-------------------------|--------------------|--------|
| 192 . 168 . 0 . 1       | Connecting to unit | ОК     |
| 152.100.0.1             | -                  | Cancel |

•

| 192 . 168 . 0 . 1 | WDT Disable | OK     |
|-------------------|-------------|--------|
| 132 100 0 1 1     |             | Cancel |

| Getting File(s) | ОК              |
|-----------------|-----------------|
|                 | Cancel          |
|                 | Getting File(s) |

| 102 | _ | 100 |      | 0 |      | - | _ Comparing File(s) | OK     |
|-----|---|-----|------|---|------|---|---------------------|--------|
| 192 | • | 168 | 2003 | U | 3963 | 1 |                     | Cancel |

| (a)      |
|----------|
| le(s) OK |
| Cancel   |
|          |

|     |   |     |   |   |     | -                        |        |
|-----|---|-----|---|---|-----|--------------------------|--------|
| 192 | _ | 168 | _ | 0 | 1   | _ Rebooting. Please wait | OK     |
| 152 | • | 100 |   | • | 0.3 |                          | Cancel |

After the above operation is completed the user interface automatically exits. After the unit boots up, verify on the Advanced page that the banner date of the software is correct.

## Appendix C

Installation of a Pre-Commissioned HX 200

- 1. Select the Advanced Page (**Red** Arrow).
- 2. Select the *Installation* tab (Blue Arrow) in the left hand column. Select *Setup* and once the page comes up select *VSAT* Manual Commissioning (Green Arrow Arrow)

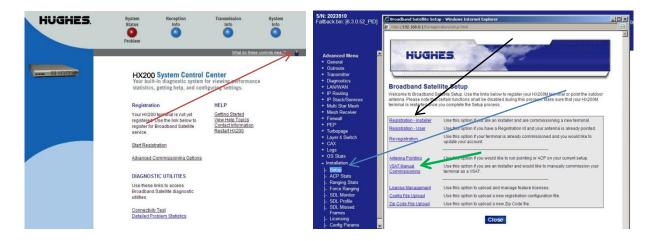

3. Select VSAT Parameters

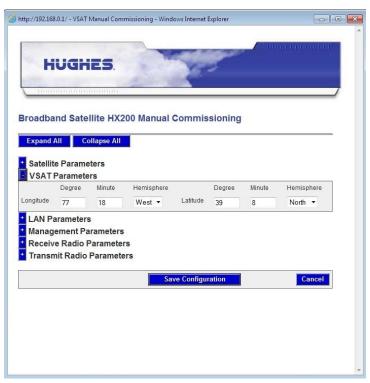

- **4.** Enter your Latitude and Longitude taken by your GPS at the antenna location.
- **5.** Select Transmit Parameters

# The following step is critical to complete correctly. Failure to do so will compromise the performance of the system

6. Calculate the Minimum Attenuation and Ranging Initial Attenuation. To accomplish this you will need to know the following: Note: these values are obtained from the manufactures data sheet.

Radio Gain Radio Max Power IFL loss

Subtract the Radio Max power from the Radio Gain

Subtract the IFL loss from the value calculated in the previous step. This value will be the Minimum Attenuation.

The Ranging Initial Attenuation is the Minimum Attenuation plus six (6)

Example: Radio Gain = 63 db Radio Max Power = 38 dbm IFL loss =10 db

63 - 38 = 25

25 – 10 = <u>15 Minimum Attenuation</u>

- 15 + 6 = 21 Ranging Initial Attenuation
- 7. Select *Linear Radio* Button.
- 8. Select the Radio from the Pull Down.
- 9. Enter calculated Attenuation values.
- 10. Select Save Configuration.

| sroadba                                             | ind Sate                                                         | lite HX2                                                             | 00 Manual                                                                                                    | commis                         | sionina    |                               |                    |         |
|-----------------------------------------------------|------------------------------------------------------------------|----------------------------------------------------------------------|----------------------------------------------------------------------------------------------------|--------------------------------|------------|-------------------------------|--------------------|---------|
|                                                     |                                                                  |                                                                      |                                                                                                    |                                |            |                               |                    |         |
| Expand                                              | All Co                                                           | ollapse All                                                          |                                                                                                    |                                |            |                               |                    |         |
|                                                     | te Parame<br>Paramete                                            |                                                                      |                                                                                                    |                                |            |                               |                    |         |
| VSAT                                                | Degree                                                           | Minute                                                               | Hemisphere                                                                                                    |                                | Degree     | Minute                        | Hemispher          | e       |
| ongitude                                            | 77                                                               | -                                                                    | Trans to the second second sec | Latitude                       | 20         | 8                             | North 💌            | 8       |
| Manag<br>Receiv                                     | arameters<br>ement Pa<br>ve Radio F                              | <sup>18</sup><br>s<br>arameters<br>Parameter<br>Paramete             | -                                                                                                    | Lanuve                         | 39         | 0                             | INOIDI +           |         |
| Manag<br>Receiv<br>Transr                           | arameters<br>jement Pa<br>ve Radio F<br>mit Radio                | s<br>arameters<br>Parameter                                          | s                                                                                                    |                                |            | o<br>ble Spreadin             |                    |         |
| Manag<br>Receiv<br>Transi                           | arameters<br>jement Pa<br>ve Radio F<br>mit Radio                | s<br>arameters<br>Parameter<br>Paramete                              | s                                                                                                    |                                | Ena        |                               | g?                 |         |
| Manag<br>Receiv<br>Transi                           | arameters<br>Jement Pa<br>Ve Radio F<br>mit Radio                | s<br>arameters<br>Parameter<br>Paramete<br>Linear Radio              | s                                                                                                    |                                | Ena        | ble Spreadin                  | g?                 | 1.5.5.5 |
| Manag<br>Receiv<br>Transi<br>Saturate               | arameters<br>lement Pa<br>ve Radio F<br>mit Radio<br>ed Radio () | s<br>arameters<br>Parameter<br>Paramete<br>Linear Radio              | s                                                                                                    | nuation (dB):                  | Ena        | ble Spreadin                  | g?                 | 1.5.5.5 |
| Manag<br>Receiv<br>Transi<br>Saturate<br>Linear Tra | arameters<br>lement Pa<br>ve Radio F<br>mit Radio<br>ed Radio () | s<br>arameters<br>Parameter<br>Paramete<br>Linear Radio<br>os List V | s<br>rs<br>Minimum Atten                                                                                                    | nuation (dB):<br>Attenuation ( | Ena<br>Use | ble Spreadin<br>External 10 I | g?<br>VIHz Signal? | 1.5.5.5 |

11. Select Antenna Pointing. If using a pointing device, select "Enable OPI" before clicking Next.

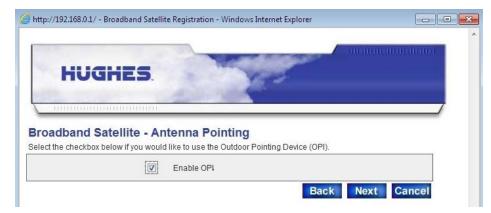

12. Select *Display Signal Strength*. Point and Peak the Antenna for best SQF value.

|                   | FEELETT FREET                                                                                                    |                                                                                     |
|-------------------|----------------------------------------------------------------------------------------------------|-------------------------------------------------------------------------------------|
|                   |                                                                                                    | /                                                                                   |
|                   | ith possible.                                                                                                    | <b>na Pointing</b><br>imuth, and polarization. Adjust the antenna until you receive |
| Elevation:        | 43.1                                                                                                    |                                                                                     |
| Magnetic Azimuth: | 208.3                                                                                                    | Display Signal Strength                                                             |
| Polarization:     | 14.4                                                                                                    |                                                                                     |
| Perform ACP       | splay and click on <b>Next</b> when Red<br>http://192.168.0.1 - Signal Quair<br>gnal Strength:<br>atus: The receiver is locked<br><b>Close</b> | eive Antenna Pointing is complete.<br>ty - M I I I I I I I I I I I I I I I I I      |
| De                | ne                                                                                                    | 1                                                                                   |

- 13. Close "Signal Strength Test" and check *Perform ACP*. Select *Next*.
- 14. Run ACP and set the polarization and peak for the best Isolation.

| inting (Auto Cross Pol)<br>eential to have appropriate cross pol isolation. This screen will<br>er. Adjust the polarization of the antenna until the highest |
|----------------------------------------------------------------------------------------------------|
| Automatic                                                                                                    |
| Manual                                                                                                    |
| Next to continue.                                                                                                    |
|                                                                                                    |

- 15. Exit Antenna Pointing.
- 16. Select Force Range. Start Ranging.

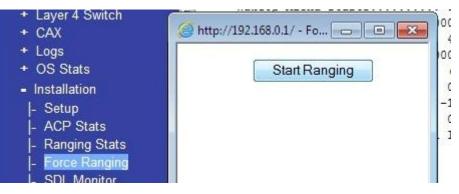

17. Once ranging is complete the HX-200 should now be ready for use.